# **v1.13\_OTT**

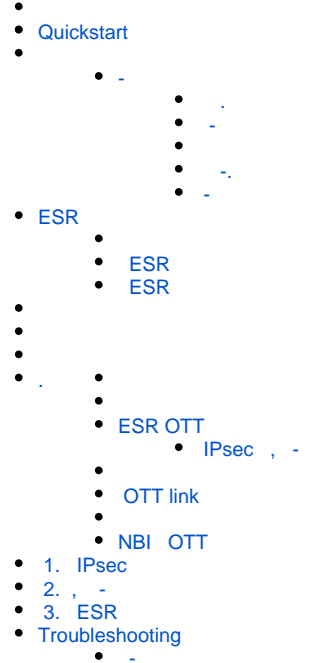

- $\bullet$
- $\bullet$  [-](#page-34-0)

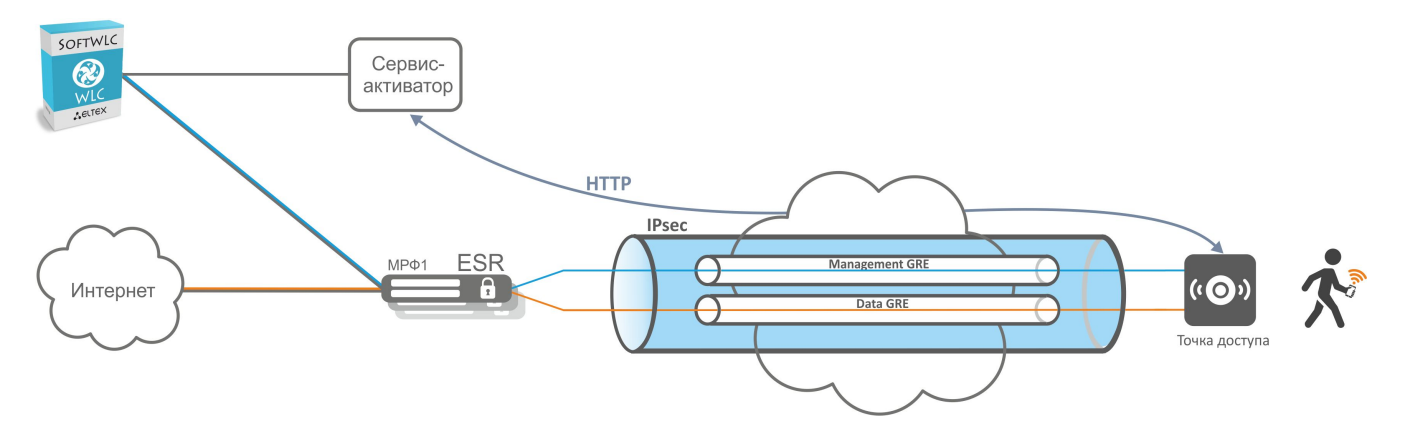

### <span id="page-0-0"></span>**Quickstart**

#### 1. SoftWLC -:

- 2. /etc/eltex-wifi-sa/factory-fw.conf , () . downgrade false. /var/lib/eltex-wifi-sa/firmware/ , /etc/eltex-wifi-sa/factory-fw.conf. 3. /etc/eltex-wifi-sa/ -.
- 4. /etc/eltex-wifi-sa/application.conf CheckMAC yes. -: service eltex-wifi-sa restart.
- 5. ESR .
- 6. ...<br>SNMP TCP ( )
- 7. "Connected".(. )
- 8. OTT IPsec. "IPsec password" , ESR, "testing123". NBI – CreateOttProfile.(. ESR OTT)
- 9. EMS ESR . OTT: ServiceProvider BRAS. , ESR SoftWLC. (. ESR OTT)
- 10. NAS ( Radius - ) RADIUS ESR, , "testing123".
- 11. ESR OTT IP ESR OTT. NBI – CreateOttStation. (. ESR OTT)
- 12. SSID. SSID Location, ESR, "testing2".(. )
- 13. "" " ", . ( )
- 14. " " SSID.( )

- – x86, Ubuntu 14.04 . POST HTTPs , SoftWLC. - – WEB-. - 8043 IP-. - URL, IP- - DNS-. - EMS, SoftWLC. - EMS (firewall). - SoftWLC firewall 8080 (HTTP), - EMS.

- -c IP- . , -c POST- - TCP-. - TCP-, .

, HTTPs- , - . - -, Provider-ID. Provider-ID – . , , , - . - MAC- , MAC- . . . , handshake .. , - . . /etc/eltexwifi-sa/factory-fw.conf. - , , - . - . .

- , -, . , , - "" .

 $\bigcirc$  0 . , , .

2 :

- 1.  **OTT.** IPsec, ESR IPsec-.
- 2.  **OTT ESR**. IP- ESR , . IPsec OTT ESR. , -, ESR, IP- IPsec, ESR. , ESR IPsec. ESR IPsec, . OTT ESR 1. NBI CreateOttProfile. NBI CreateOttStation.

OTT ESR - ESR , ESR EMS. ( Service Provider), ESR . , IP-. ESR , OTT. , ESR.

, , MAC. OTT Connected. , ESR OTT .

- ESR, IPsec :- ESR OTT , . ESR, , OTT ESR. OTT ESR , - 4022. ESR - , . . - X-Auth , IP ESR, IPsec, ESR, / X-Auth.

 $\bigcap_{i=1}^{\infty}$  , , esr, esr, , , esr, .

<span id="page-1-1"></span> **.**

- . Wi-Fi . "ott.root" "ott\_default" "ott.root". SSID . SSID , , , . ESR OTT OTT.

:

- $\bullet$ POST- - .
- -, MAC- ESR .
- $\bullet$ , IPsec-.
- $\bullet$ SoftWLC, SSID, .

.

<span id="page-1-2"></span> **-**

, MA, . , , - , . - . MAC , . .

<span id="page-1-0"></span>-

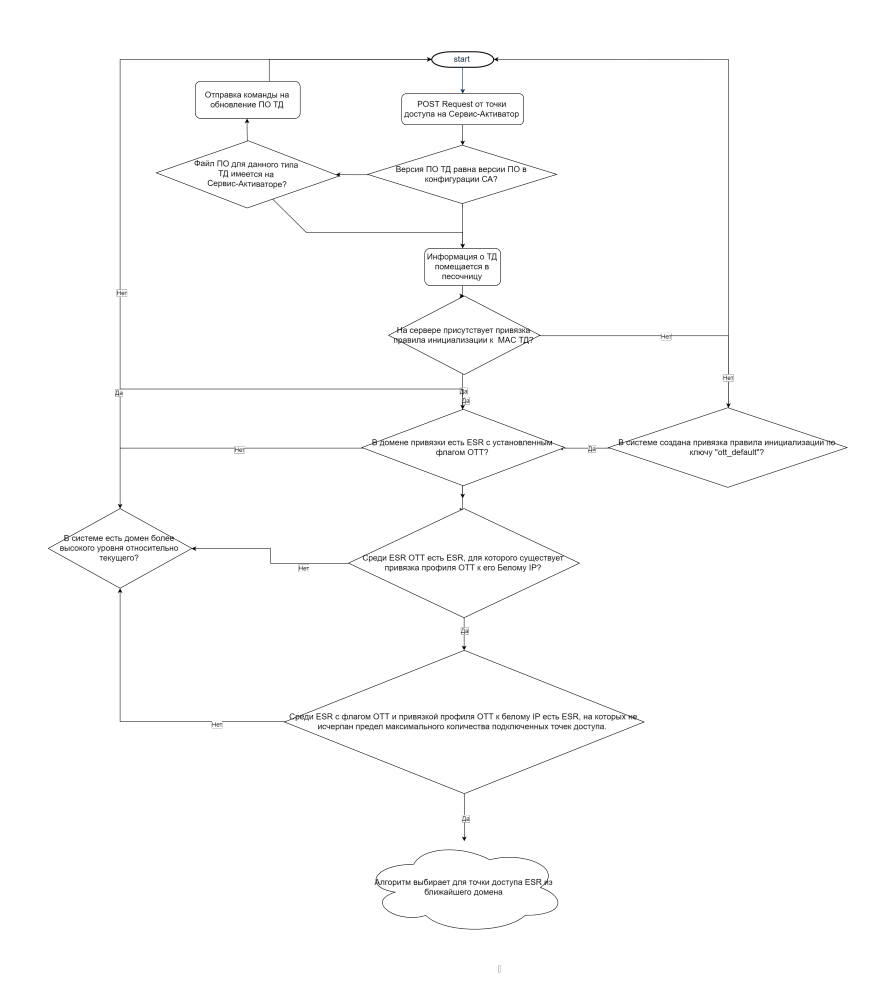

<span id="page-2-0"></span>- "/etc/eltex-wifi-sa/". -: "service eltex-wifi-sa restart".

#### , :

#### **"application.conf".**

-.

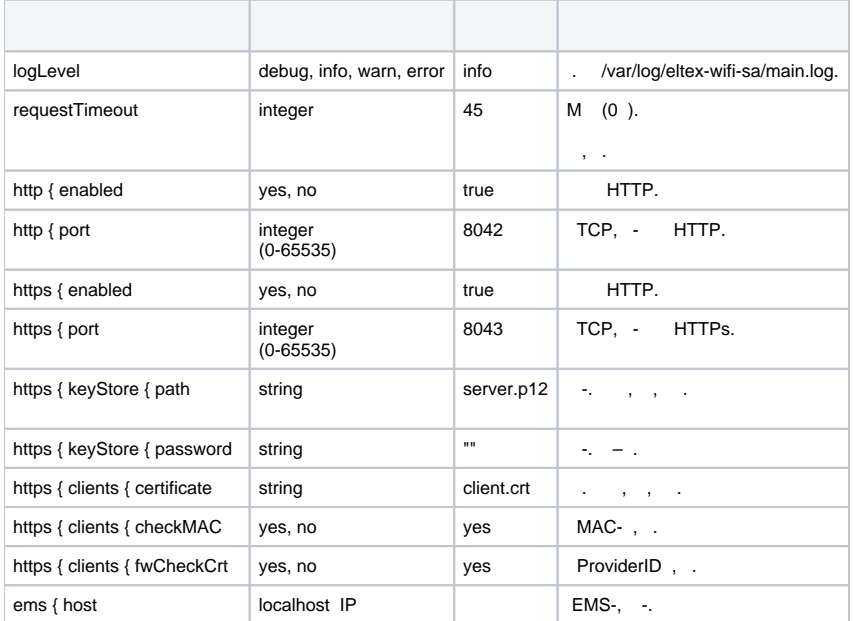

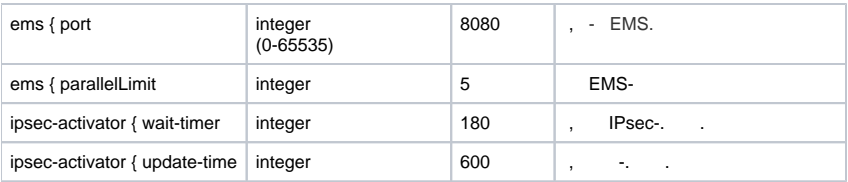

#### **"factory-fw.conf"**

.

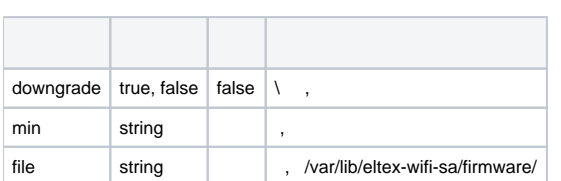

 **/usr/lib/eltex-radius-nbi/conf/ott/ott.xml**

ESR. - , - ESR OTT , . , ESR, - ESR , ESR.

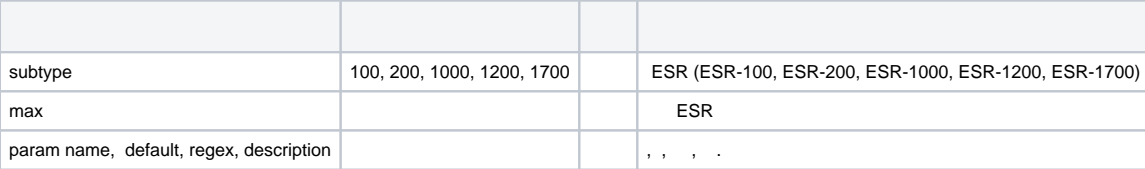

<span id="page-3-0"></span> **-.**

CPU 2 Core

RAM 8GB

HDD 100GB ( 5000 )

<span id="page-3-1"></span> **-**

root@vagrant-ubuntu-trusty-64:/home/vagrant# **echo "deb http://archive.eltex.org/ems 3.13 main" >> /etc/apt/sources.list.d/eltex.list**

root@vagrant-ubuntu-trusty-64:/home/vagrant# **add-apt-repository -y ppa:webupd8team/java**

root@vagrant-ubuntu-trusty-64:/home/vagrant# **apt-key adv --keyserver keyserver.ubuntu.com --recv F558A287**

root@vagrant-ubuntu-trusty-64:/home/vagrant# **apt-get update**

root@vagrant-ubuntu-trusty-64:/home/vagrant# **apt-get -y install oracle-java8-installer**

root@vagrant-ubuntu-trusty-64:/home/vagrant# **apt-get install eltex-wifi-sa**

, - , /etc/eltex-wifi-sa/application.conf EMS -:

ems { host = "localhost" port = 8080

### ESR

ESR 2 . , Default Gateway, ESR IPsec. ESR IP-. IP- IPsec, 500 4500 . ESR , . , 2 , Next-Hop Bridge, Bridge, , Next-Hop Default Gateway.

IPsec X-Auth . ESR ( -) RADIUS- PCRF SoftWLC. PCRF Mongo DB ESR .

ESR N+1. ESR IPsec- - ESR.- ESR . ESR . ESR .

<span id="page-3-2"></span>ESR -, C- ESR , . ESR ESR, - . ESR, .. ESR . . ESR., ESR . OTT ESR. ESR - ,<br>SR. , ESR , . ESR OTT IPsec, , .. - IPsec, ESR, . ESR. , ESR, , ... ESR

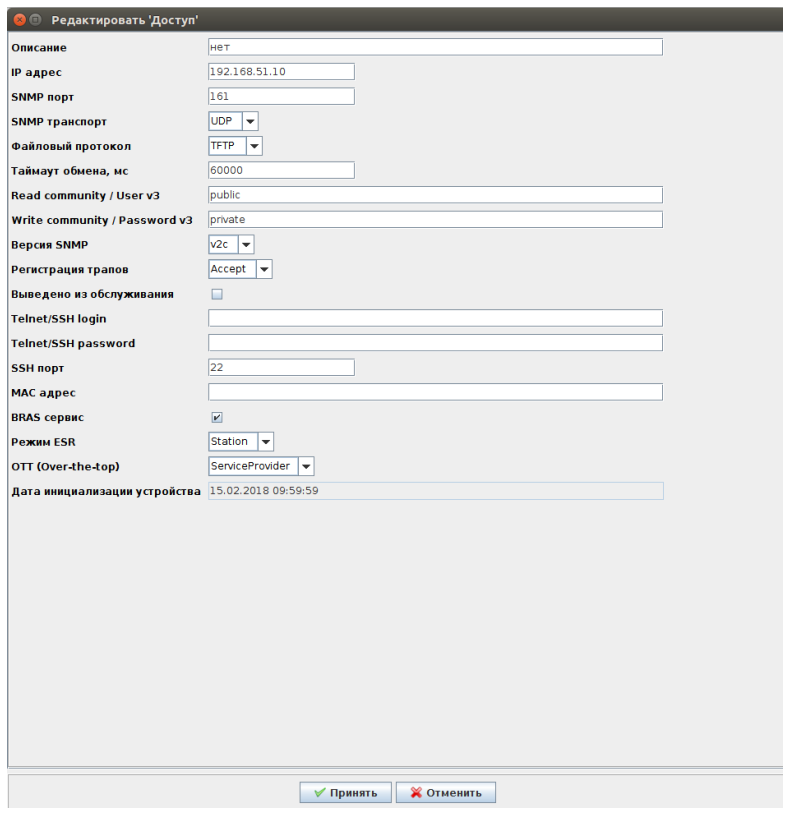

- 1. .
- 2. bridge1. .
- 3. IPsec bridge 1.
- 4. IPsec bridge 1. GRE- bridge 2.
- 5. GRE VLAN bridge 6.
- 6. bridge 7 route-map, .

<span id="page-4-0"></span> **ESR**

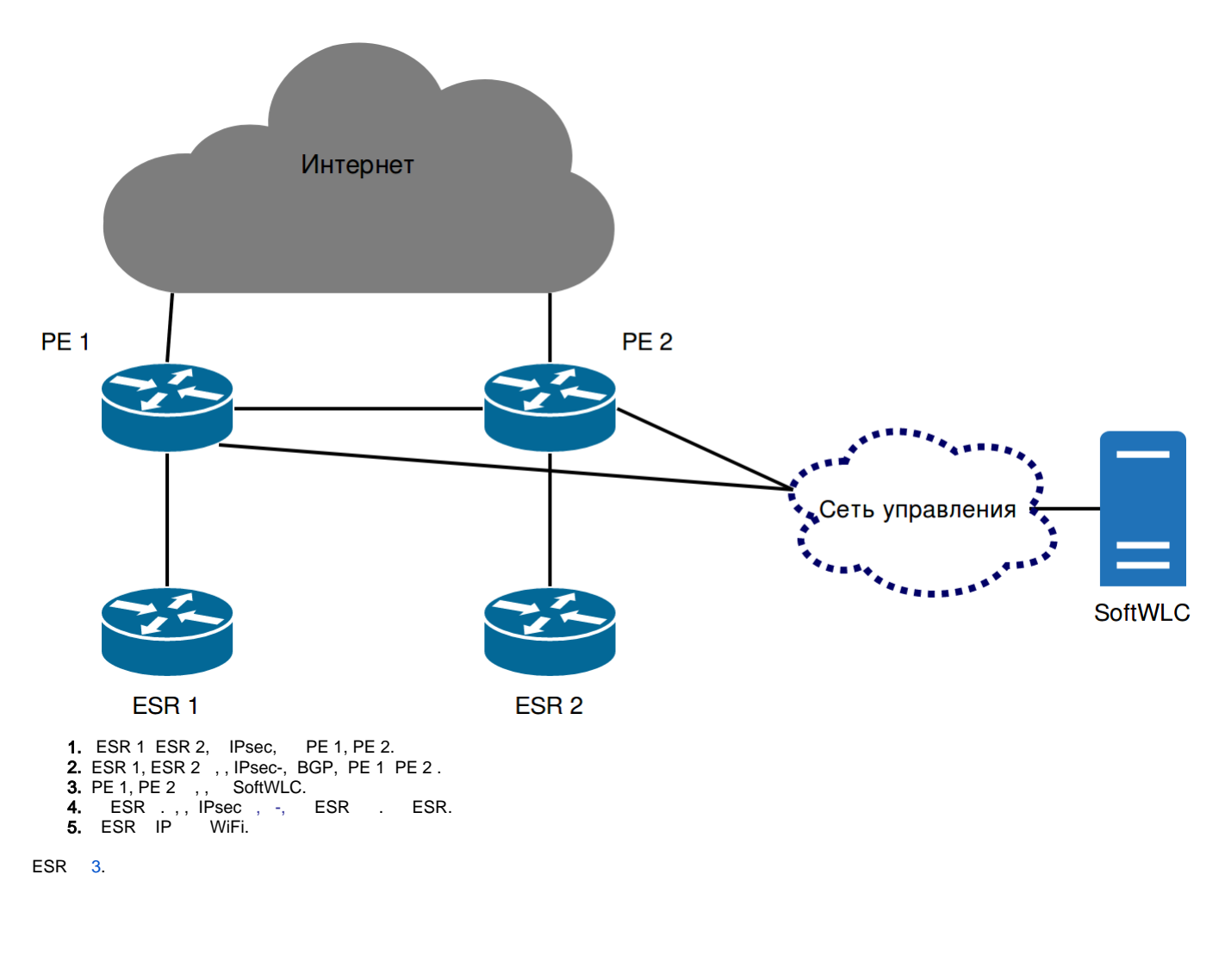

-, IPsec IPsec-. , HTTPs, , , -. URL -, . : 1) , , "Provider-ID", URL -, ., URL . , . - URL . - . - "Provider-ID", - , , , , , , . 2), Provider-ID, Provider-ID = "eltex" URL -. URL - , - OTT . URL - CLI WEB- . -. - Provider-ID = "eltex". Provider-ID -, URL. , , "" . "" . MAC- . - MAC, MAC . , - . . . MAC.

⊕ , . . , , . , , .

(URL - ), IP - DHCP 43 DHCP, . . ⊙

ESR-1000 - :

(GRE\_ping\_counter x 10) + waite\_timer,

GRE\_ping\_counter – , waite\_timer – -.

<span id="page-5-0"></span> $310 + 180 = 210$ .

1) Eltex , . URL - . - SoftWLC. IP- , DNS .

2) IP- DHCP, . DHCP 43, , IPsec . 43 . 43, .

3) HTTPs - :

- 
- MAC- $\bullet$
- HW
- $\bullet$  Provider-ID ( )
- $•$  MAC-()

4) -, , Provider-ID MAC handshake, NBI EMS,

5) :

- $\bullet$ MAC- , : .
- $\bullet$ OTT, EMS "" . . . .  $\bullet$
- OTT, , , , MAC, OTT .
- $\bullet$ , "".

6) IPsec-, EMS MAC-. . OTT,, . EMS - OTT . , .

7) EMS, , :

- , ESR-1000. , EMS ESR-1000 IP-.
- EMS IPsec- (MongoDB ott.xauth ).
- -, EMS : IP- ESR, (x-auth), ( ESR-1000 , IPsec-), IPsec ESR.
- .

8), IPsec- ESR-1000. IPsec- ESR-1000 PCRF SoftWLC. PCRF ott , , . , RADIUS access-accept.

IPsec IP- IPsec- . IP- EoGRE (Management Data) ESR-1000 IPsec .

```
 , RADIUS :
    root@vagrant-ubuntu-trusty-64:/home/vagrant# mongo
     > show databases;
    local 0.078125GB
    notification-gw 0.203125GB
    ott 0.203125GB
    pcrf 0.453125GB
    wifi-customer-cab 0.203125GB
    > use ott
    > show tables
    system.indexes
    xauth
    > db.xauth.find()
     { "_id" : ObjectId("5a6816b4e14c08c4d9c0854d"), "ipsec_login" : "login1", "ipsec_pass" : "password1" }
     { "_id" : ObjectId("5a6816b4e14c08c4d9c0854e"), "ipsec_login" : "login2", "ipsec_pass" : "password2" }
     { "_id" : ObjectId("5a6816b4e14c08c4d9c0854f"), "ipsec_login" : "login3", "ipsec_pass" : "password3" }
```
9) SoftWLC SNMP Management GRE , .

<span id="page-6-0"></span>10) Data GRE ESR-1000 NAT.

#### Инициализация ТД Элтекс в сетях сторонних оперторов (ОТТ). Сценарий предконфигурации

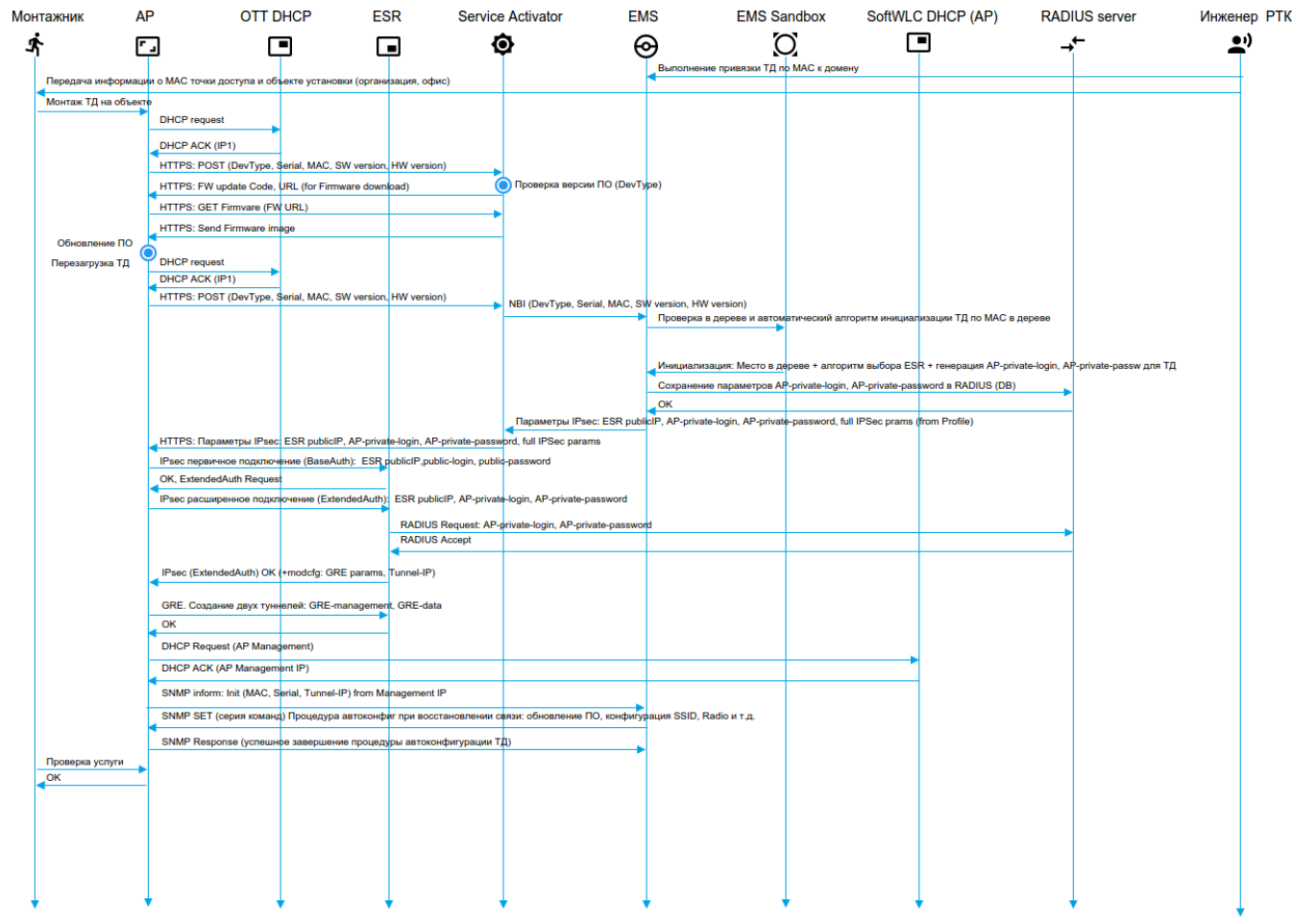

, OTT, ott.root EMS.

<span id="page-7-0"></span>.

ott ( Wireless/ /). ott . SNMP TCP.

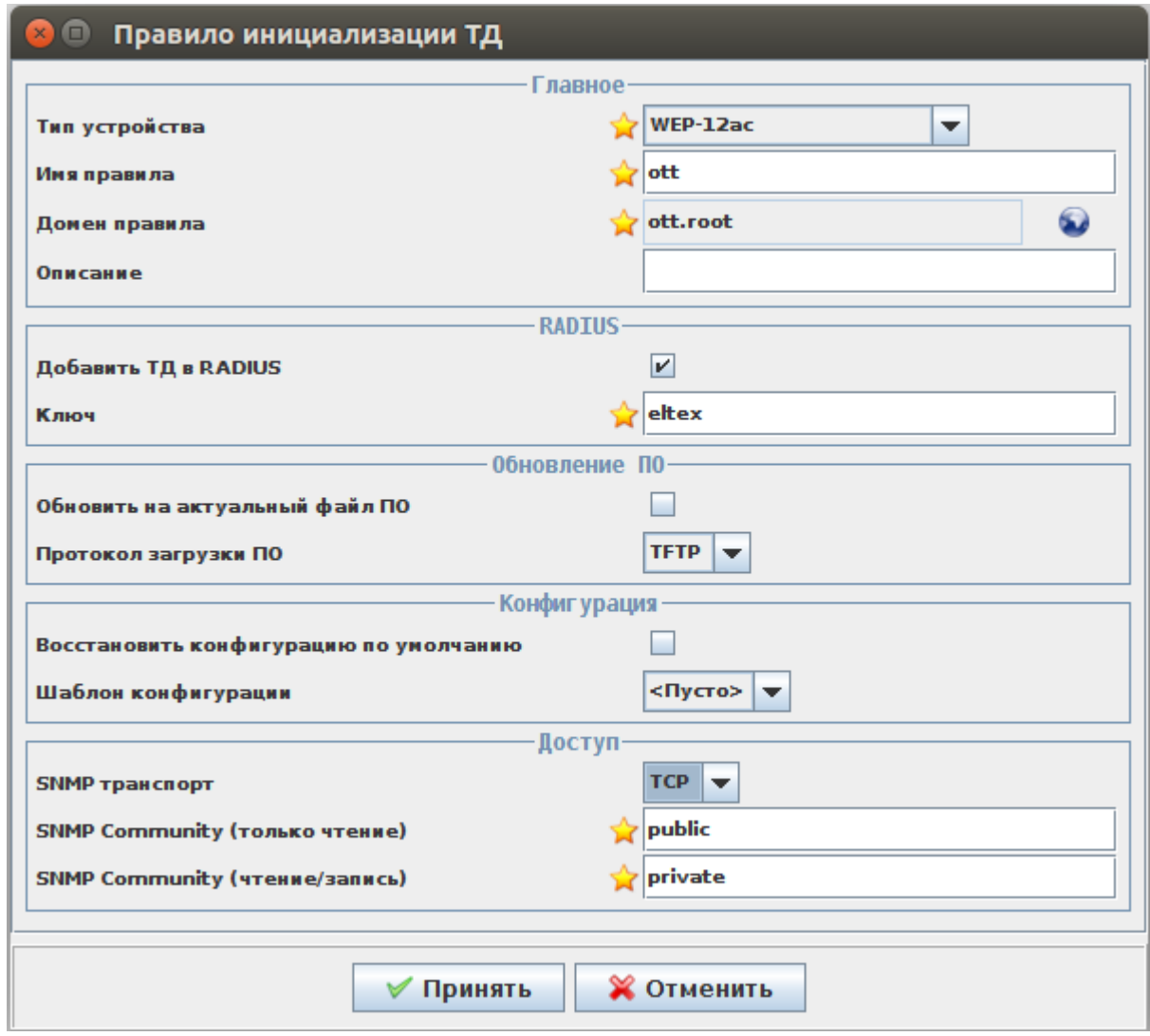

**ott\_default**, ott ott.root.

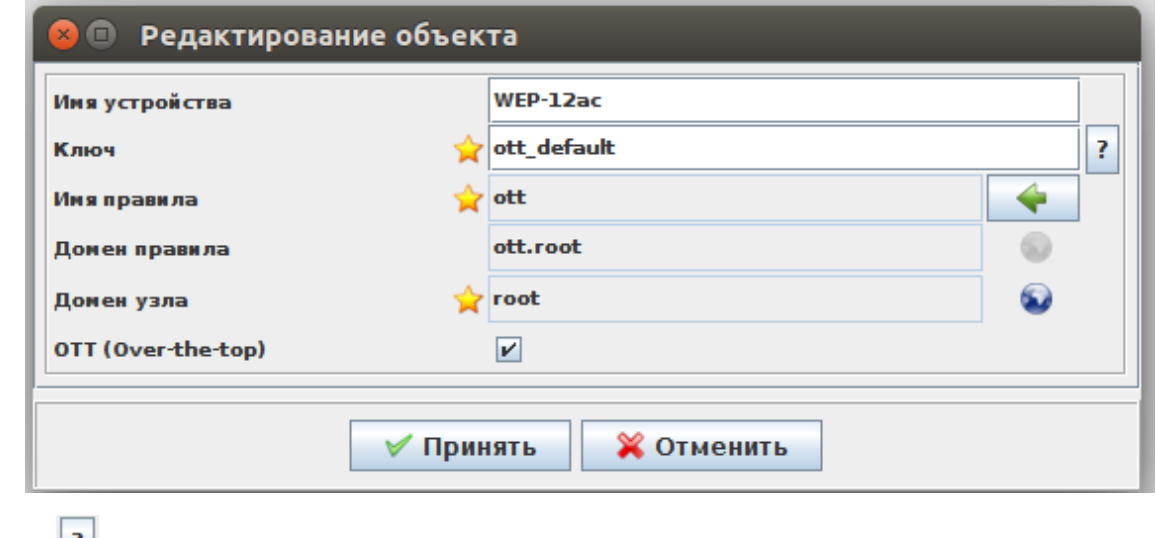

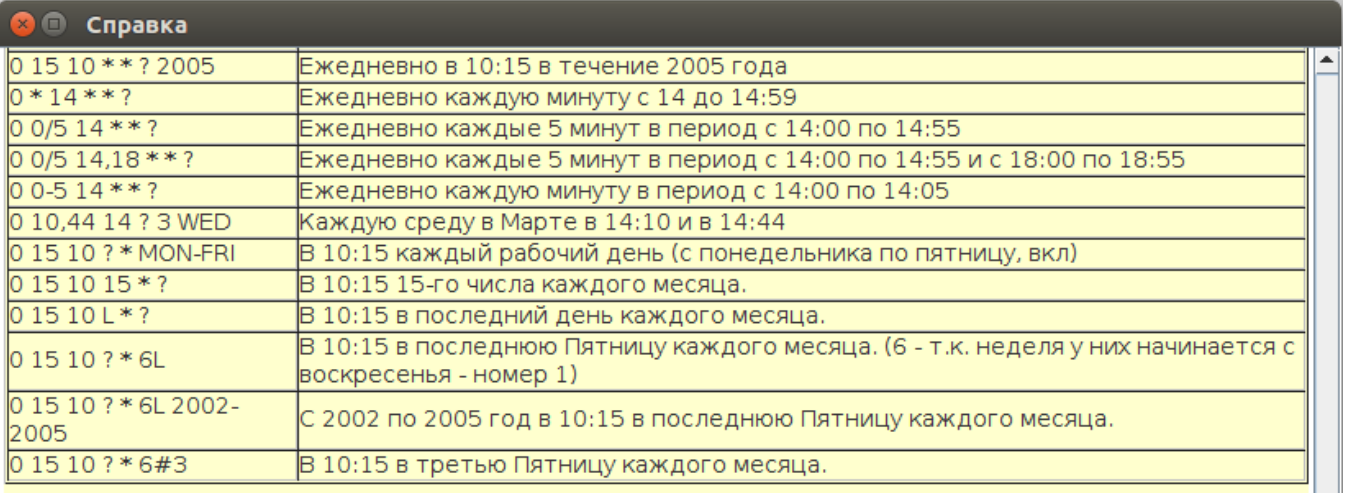

#### Ключ инициализации

В поле могут быть указаны ключи для поиска привязки инициализации различного формата:

- $\bullet$  MAC адрес a0:b1:c2:33:44:55
- IP адрес 1.2.3.4
- домен sibir.root
- специальный ключ 'ott\_default' для создания привязки для ТД ОТТ по умолчанию (для любого МАС)

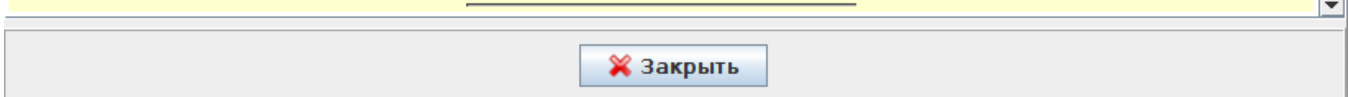

, , Wireless/ .

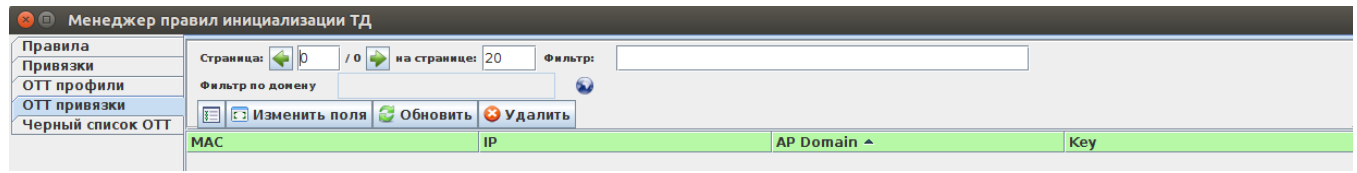

SSID ott.root (Wireless/ SSID). Bridge, Location location, bridge ESR.

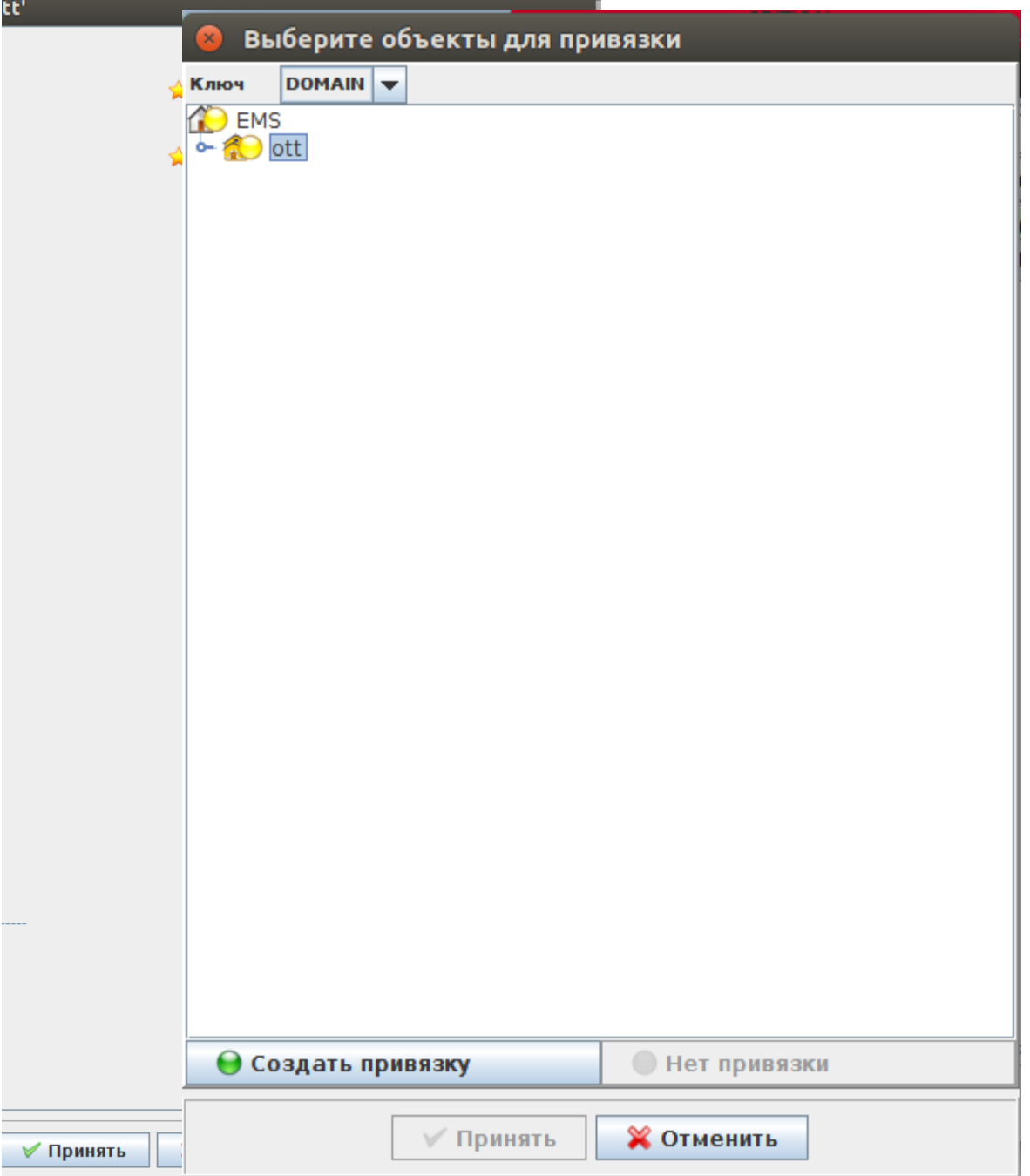

### <span id="page-10-0"></span>ESR OTT

: ServiceProvider BRAS, BRAS ESR, .

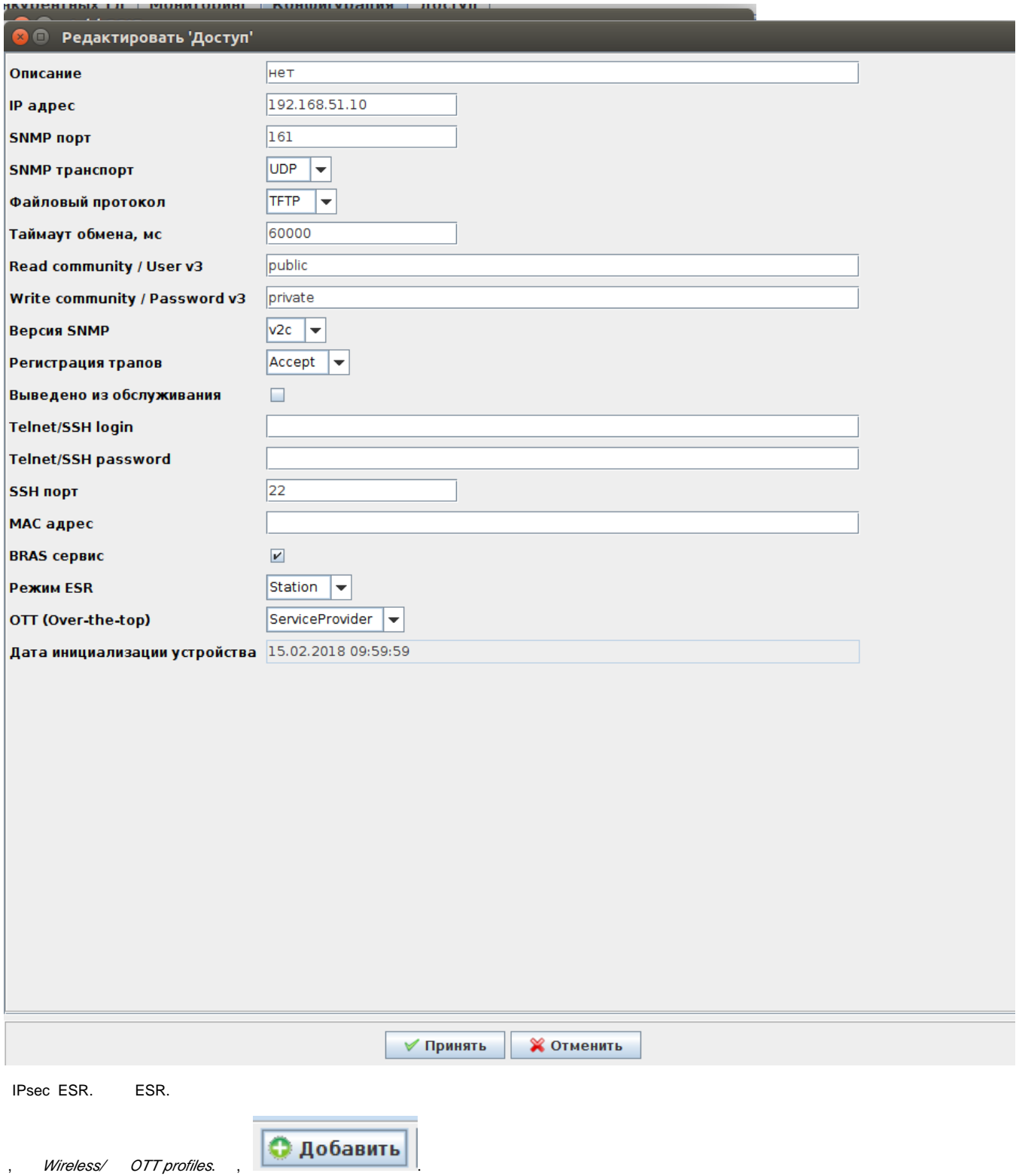

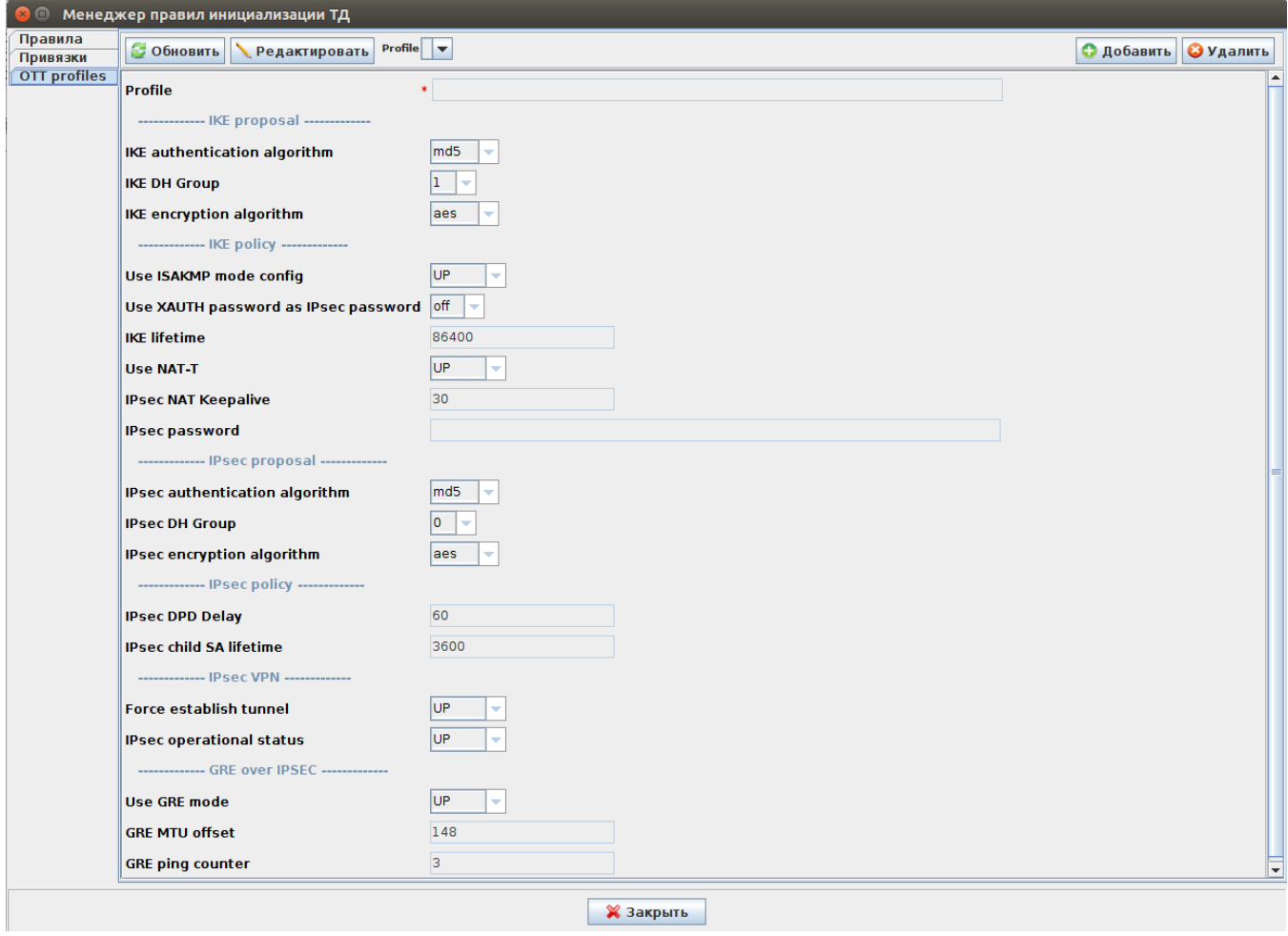

, , ESR. EMS ESR .

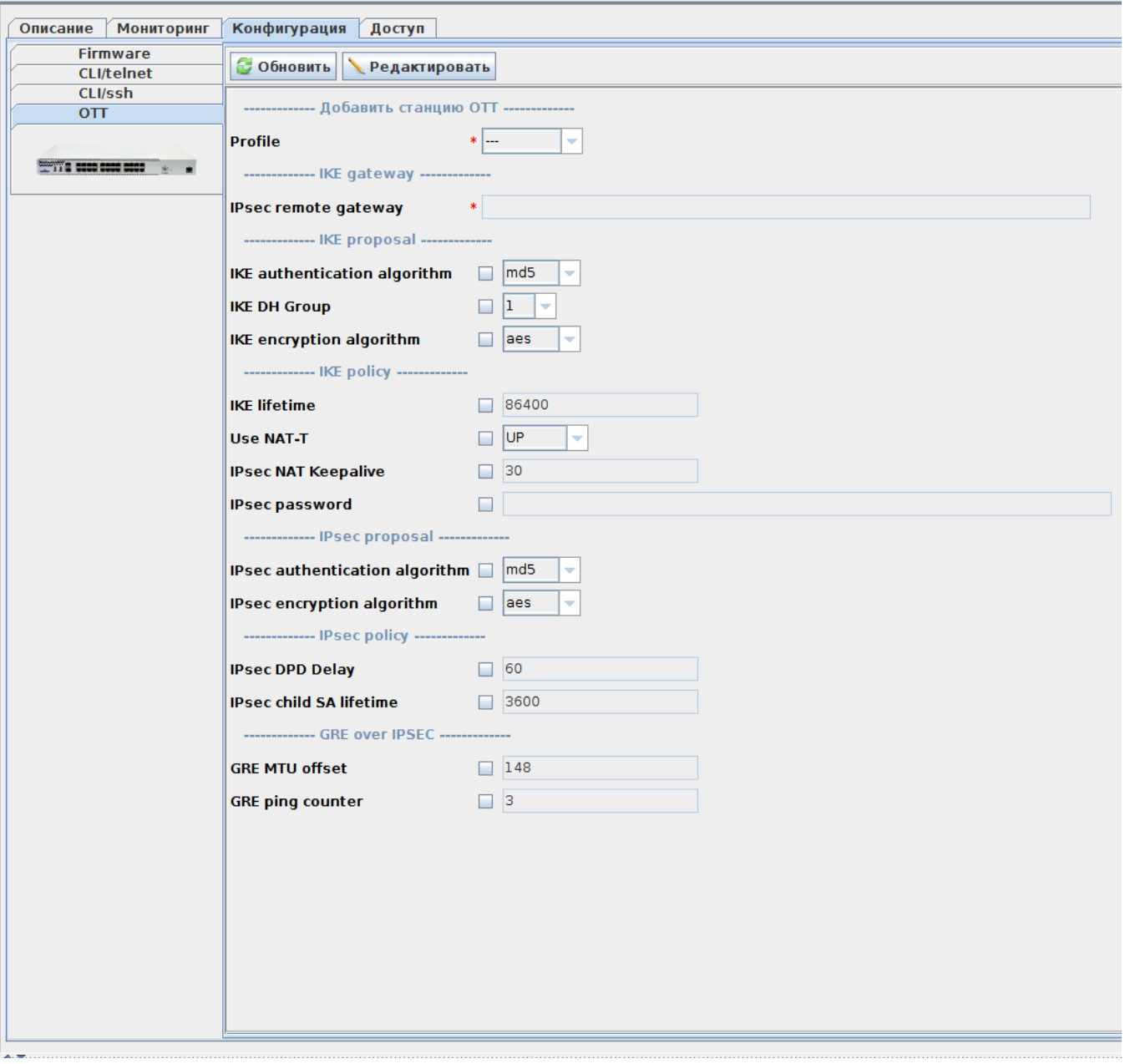

, . , IP- ESR. IPsec remote gateway , . ESR .

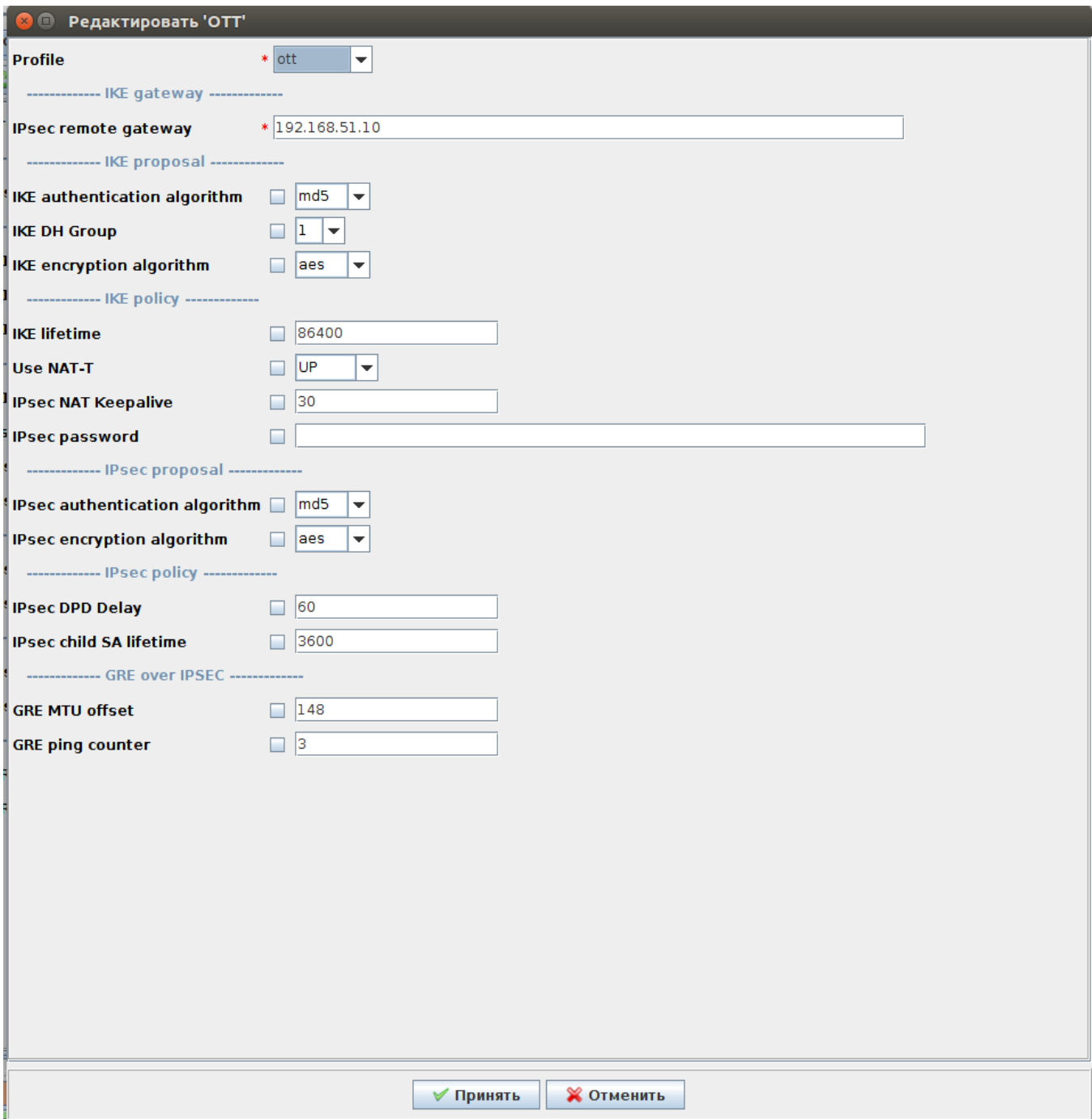

#### <span id="page-14-0"></span> **IPsec , -**

WEB- , Manage/OTT Settings

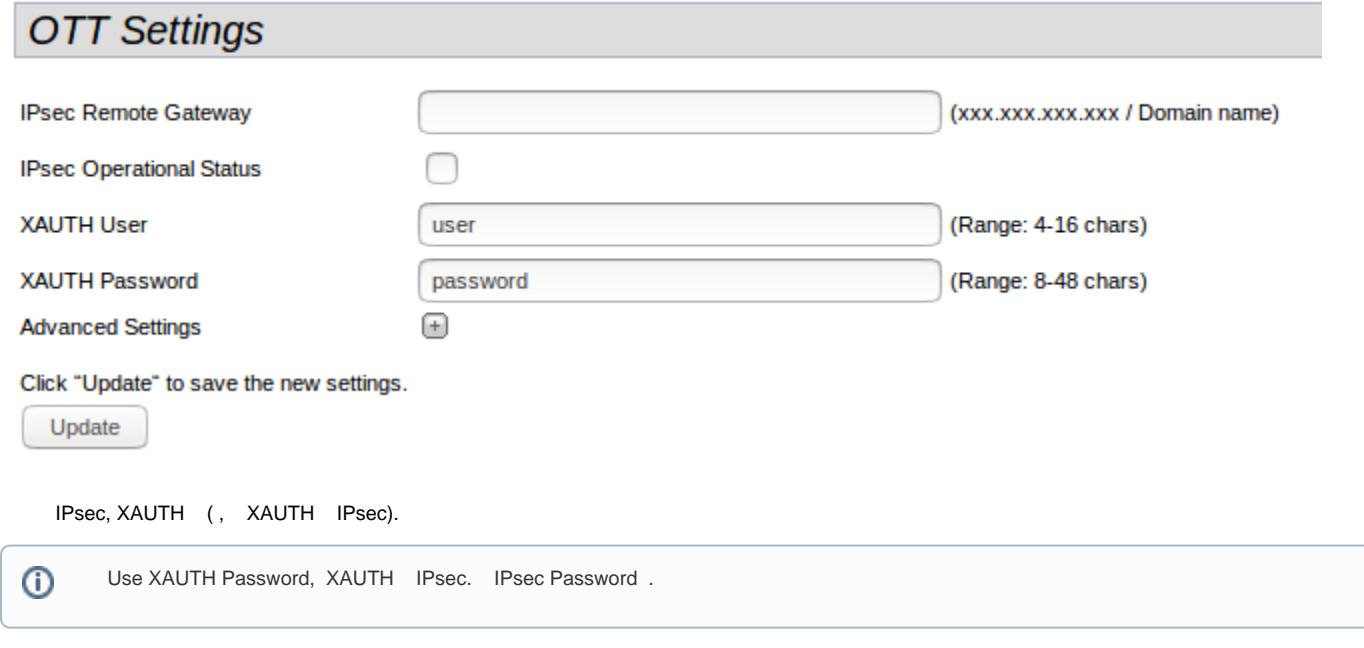

Advanced Settings, IPsec

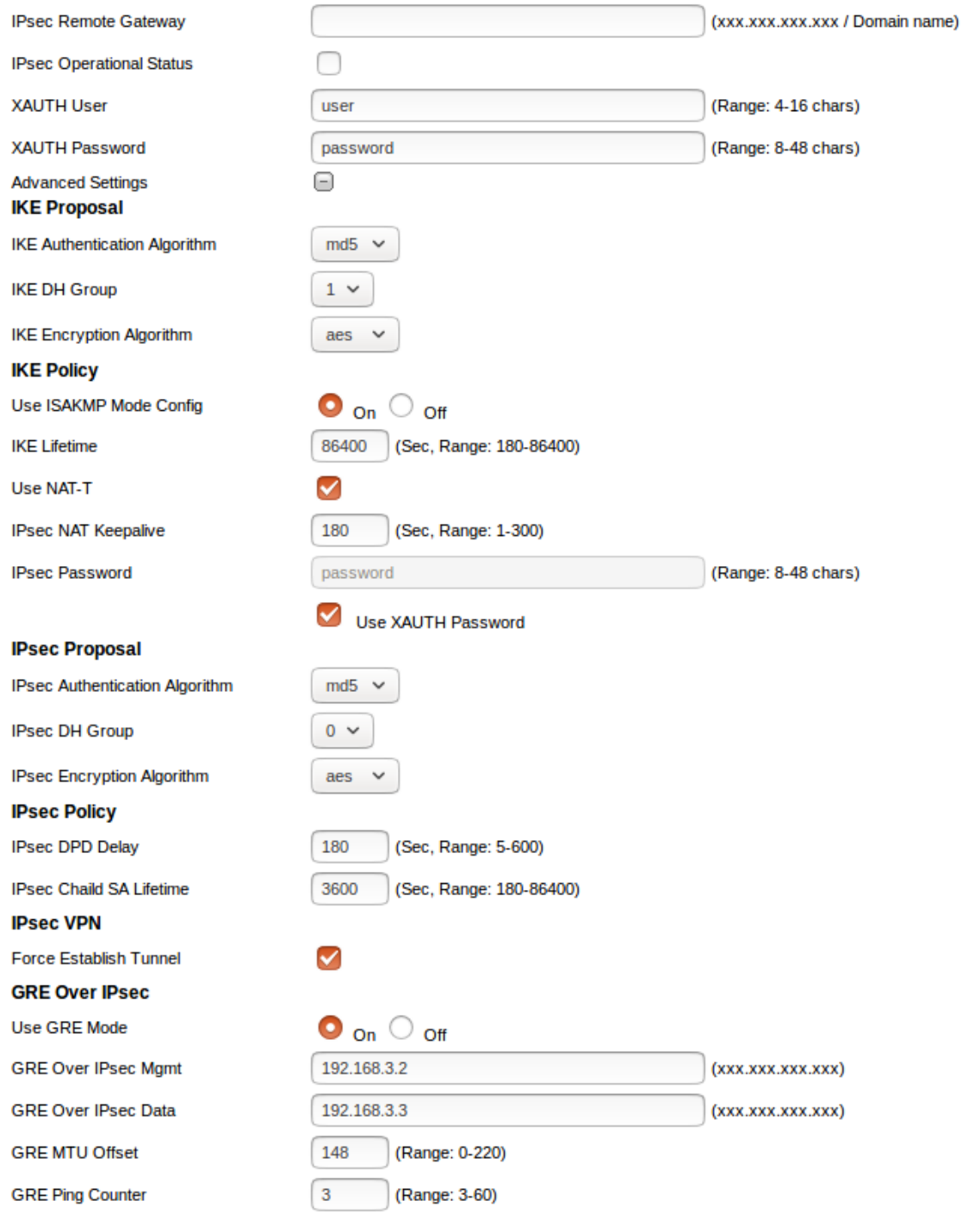

Click "Update" to save the new settings.

Update

 Use ISAKMP Mode Config On, GRE Over IPsec Mgmt GRE Over IPsec Data . Use ISAKMP Mode Config Off, IKE Gateway GRE Over IPsec Mgmt GRE Over IPsec Data.

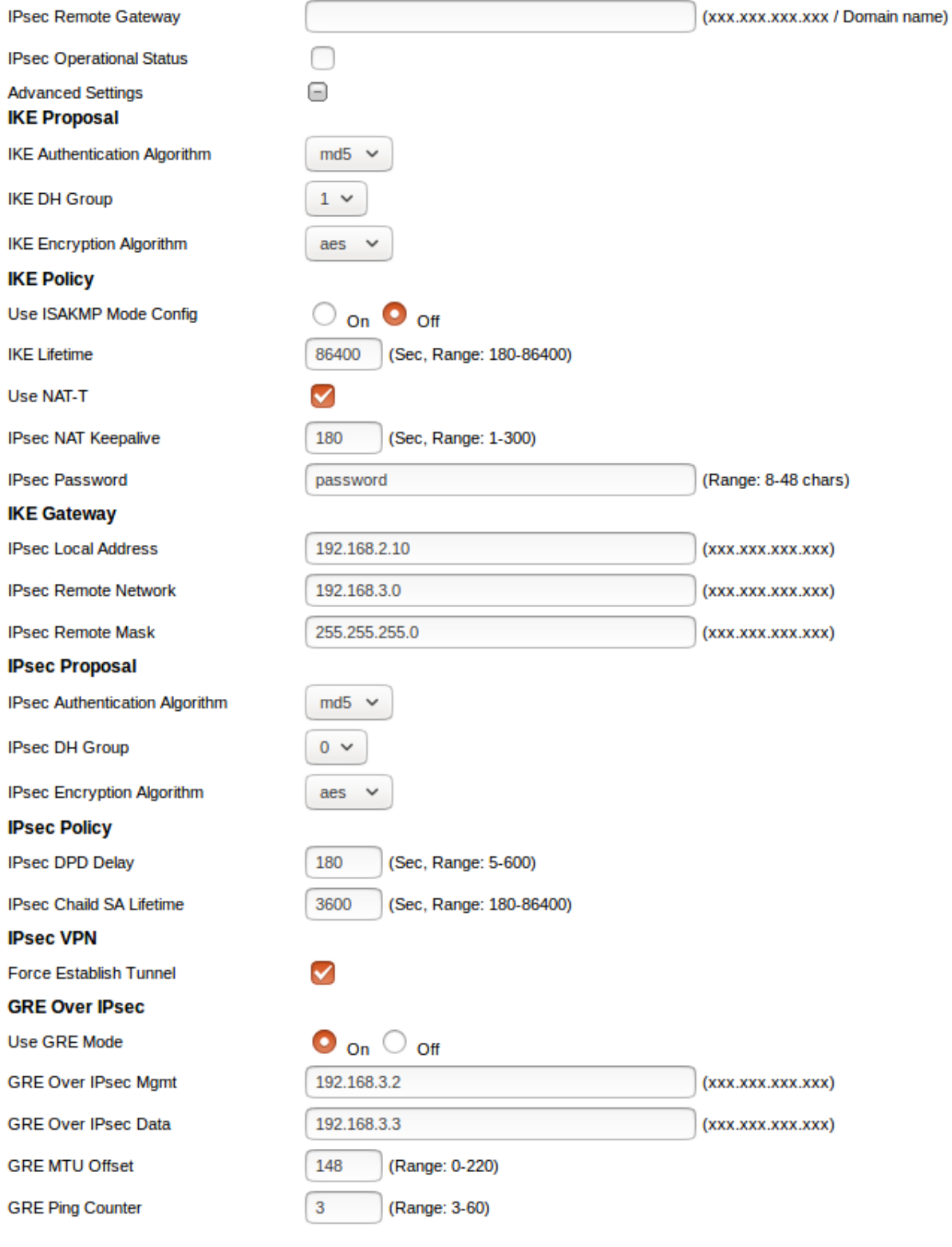

Click "Update" to save the new settings.

Update

:

**IPsec Remote Gateway - IP-** (xxx.xxx.xxx.xxx / ).

**IPsec Operational Status –** IPsec.

- **XAUTH User** XAUTH, "Use ISAKMP Mode Config On" (: 4-16 ).
- **XAUTH Password** XAUTH, "Use ISAKMP Mode Config On" (: 4-16 ).
- **IKE Authentication Algorithm** , (md5, sha1).
- **IKE DH Group –** -, (1,2,5).
- **IKE Encryption Algorithm** 1 IPsec (AES128, DES, 3DES).
- **Use ISAKMP Mode Config** «On» «GRE Over IPsec Mgmt», «GRE Over IPsec Data», « IPsec», « IPsec», « IPsec Remote Mask».
- **IKE Lifetime** IKE SA ( 1) . IKE/IPsec (, : 180–86400).
- **Use NAT-T** , NAT.
- **IPsec NAT Keepalive** keepalive NAT (Sec, Range: 1-300).
- **IPsec Password** IKE/ISPEC (: 8-48 ).
- **IPsec Local Address –** , IKE 255.255.255.255 (/ 32). , « ISAKMP Config On» (xxx.xxx.xxx.xxx).
- **IPsec Remote Network IKE.**, « ISAKMP Config On» (xxx.xxx.xxx.xxx).
- **IPsec Remote Mask** IKE . , « ISAKMP Config On» (xxx.xxx.xxx.xxx).
- **IPsec Authentication Algorithm** , (md5, sha1).
- **IPsec DH Group**  . 0 IKE (0,1,2,5)**.**
- **IPsec Encryption Algorithm** 1 IPsec (AES128, DES, 3DES).
- 
- **IPsec DPD Delay –** ESR , (: 5-600)<br> **IPsec Child SA Lifetime –** IPsec VPN SA (2). **IKE/IPsec.**, IKE Lifetime (Sec, Range: 180-86400).
- **Force Establish Tunnel** GRE IPsec. IP- GRE IPsec.
- GRE Over IPsec Mgmt IP- GRE (xxx.xxx.xxx.xxx).
- GRE Over IPsec Data IP- GRE (xxx.xxx.xxx.xxx).
- **GRE MTU Offset** MTU . MTU GRE MTU Offset.
- **GRE Ping Counter** gre-managment-ip, IPsec- . 10 . 3 60. 3.

 IPsec child SA lifetime IKE lifetime. . IKE lifetime 86400 (), IPsec child SA lifetime 3600 (). IPsec 24 , IKE .⊕

#### GUI EMS.

#### <span id="page-18-0"></span>Wireless/ /

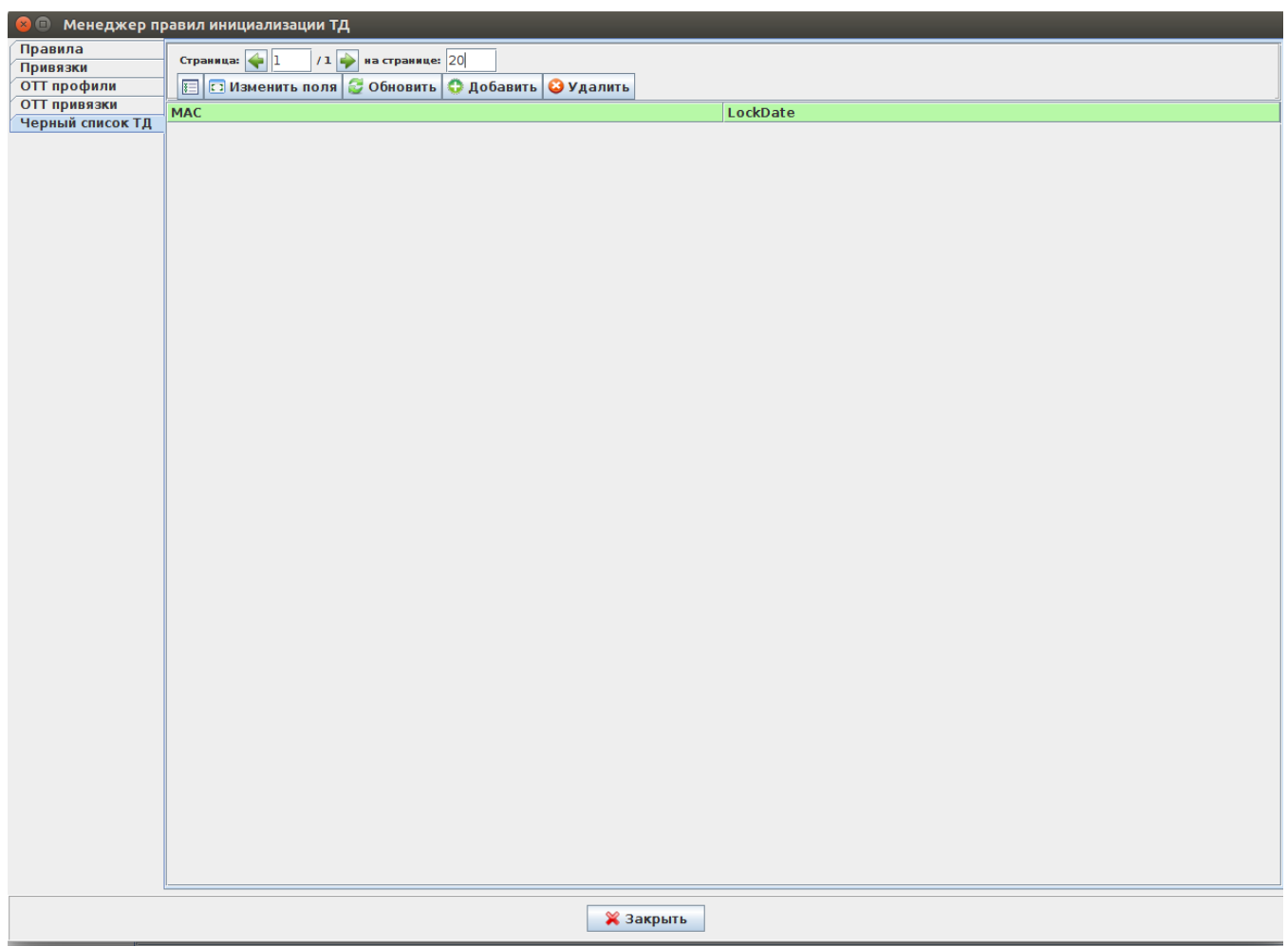

# $\left| \bigcirc \right.$  Добавить  $\left| \bigcirc \right.$  МАС-

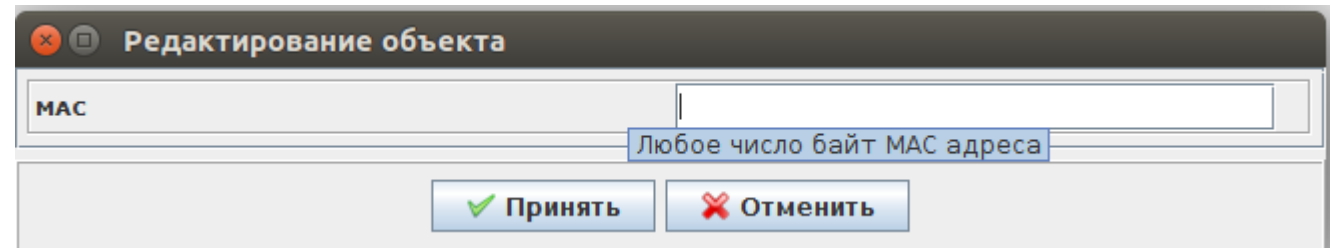

-. MAC-, .

, aa:bb:01, aa:bb:01:02:03:04 " aa:bb:01". , "".

#### <span id="page-19-0"></span>OTT link

, OTT link:

- EMS
- EMS OTT,
- ESR EMS
- IP ESR EMS
- ESR EMS station
- ESR OTT

#### OTT :

\$ mongo

```
> use ott;
```

```
> db.station.find({esr_ip: '<ip esr>'}).pretty();
```
#### OTT :

\$ mongo

> use ott;

- > db.xauth.find({esr\_ip: '<ip esr>'}).pretty();
- > db.xauth.find({mac: '<mac >'}).pretty();

<span id="page-19-1"></span> $\begin{aligned} \mathbf{u}(\mathbf{u}) &= \mathbf{u}(\mathbf{u}) + \mathbf{u}(\mathbf{u}) \\ \mathbf{v}(\mathbf{u}) &= \mathbf{v}(\mathbf{u}) \end{aligned}$ 

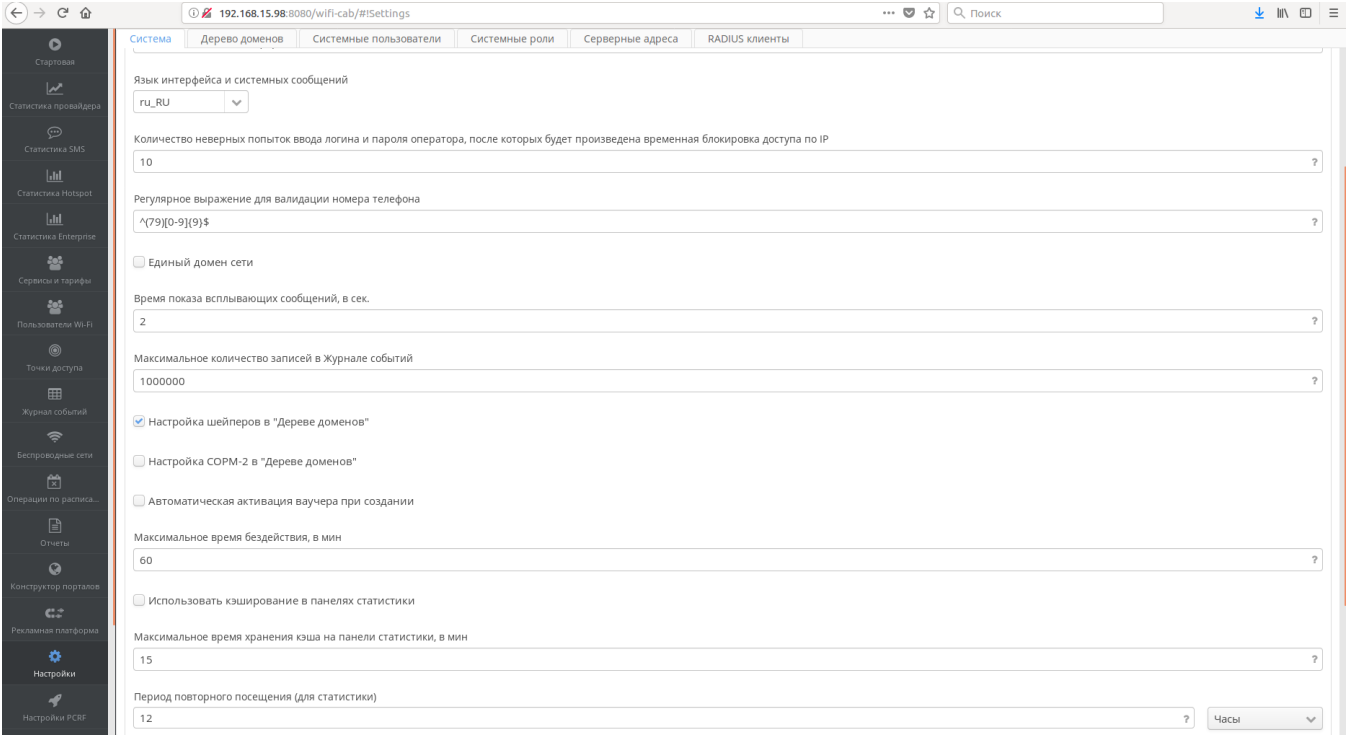

#### " " SSID.

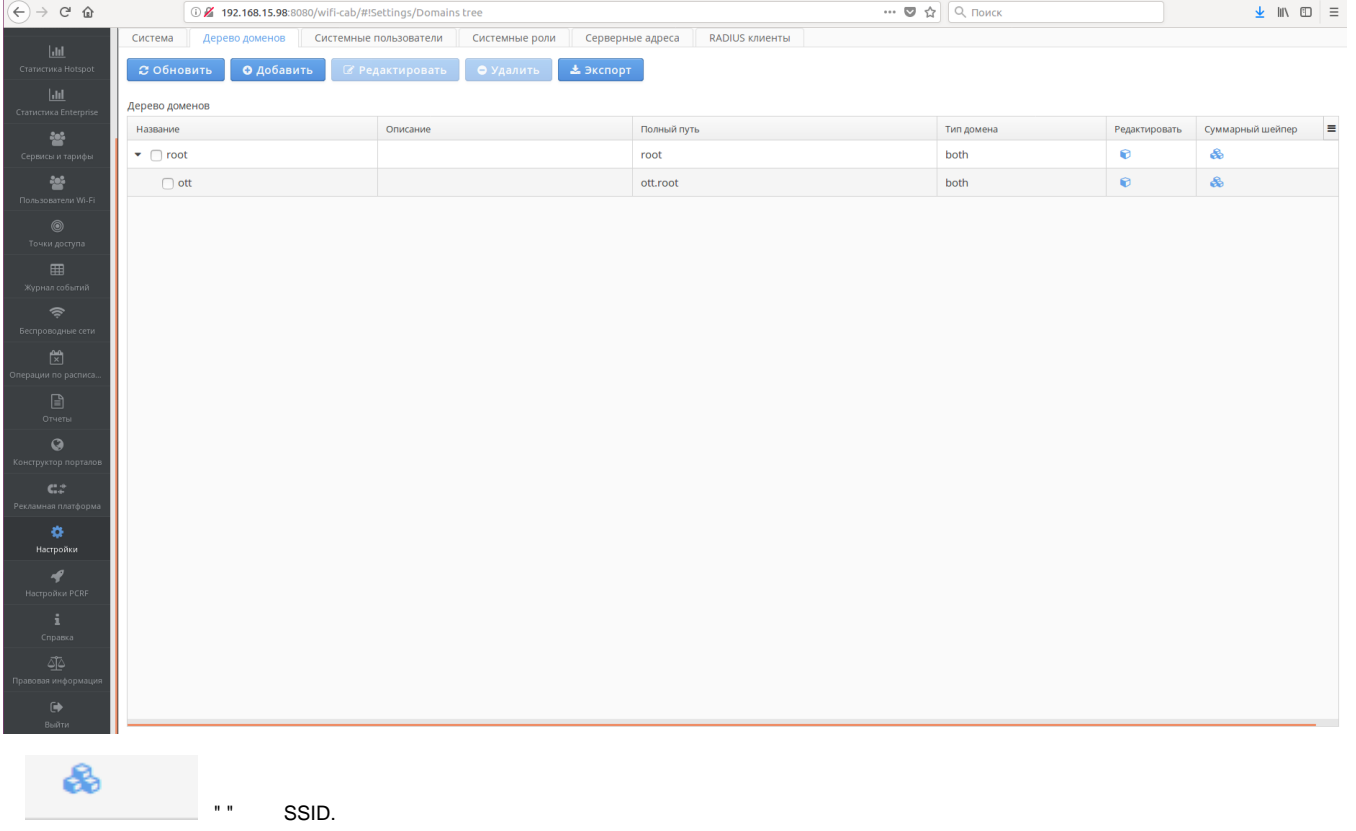

#### Суммарный shaper для 'ott.root'

#### Домен shaper'a

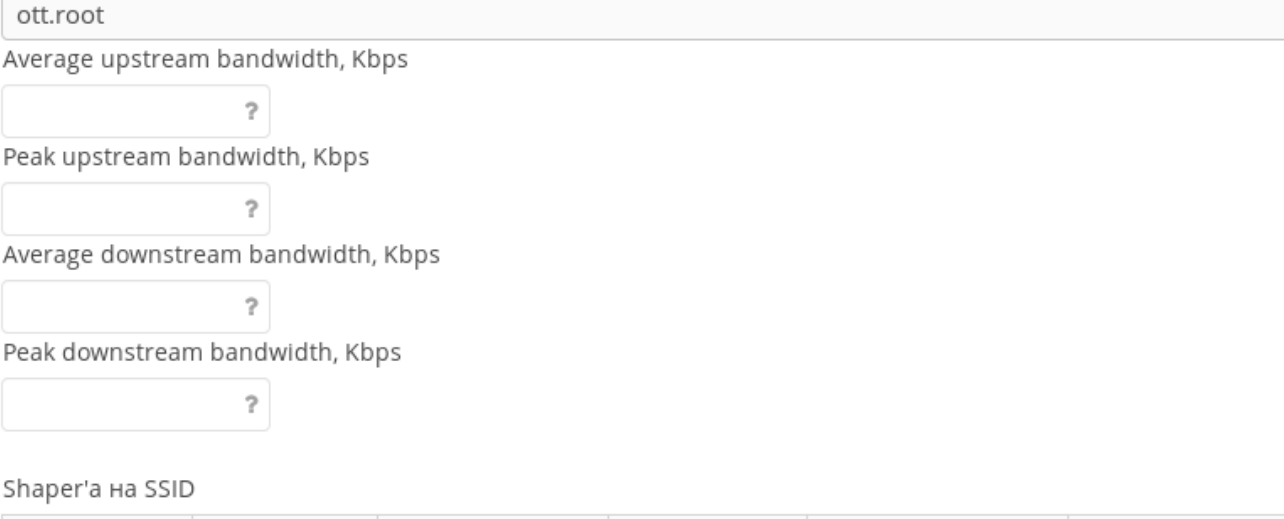

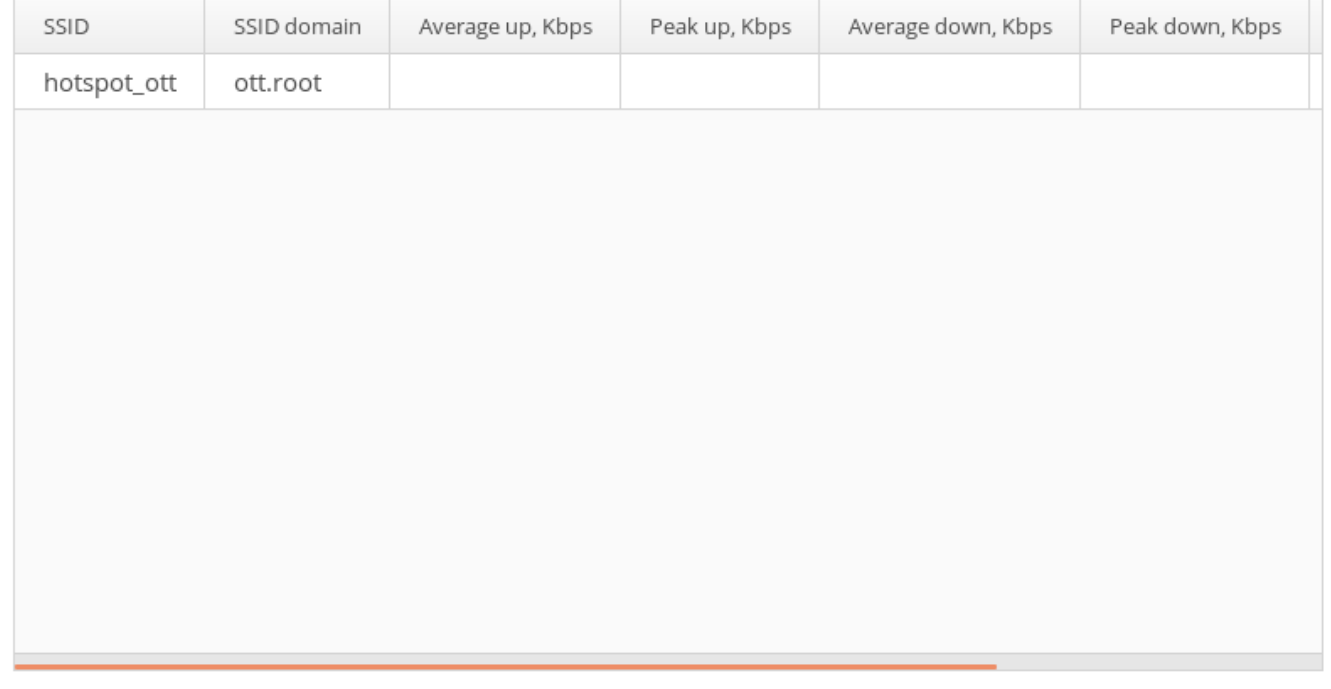

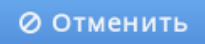

### <span id="page-21-0"></span>NBI OTT

OTT NBI.

eltex-radius-nbi. <http://localhost:8080/eltex-radius-nbi/asciidoc/>

WSDL- <http://localhost:8080/axis2/services/RadiusNbiService?wsdl>

( localhost IP- nbi)

# Описание команд NBI XML/SOAP

Система SoftWLC

#### Версия 1.9-105 Дата публикации 26-01-2018 18:14:15

#### Открыть одним файлом

Введение, SoapUI

- 1. Управление пользователями
- 2. Управление тарифами
- 3. Управление доменами
- 4. Управление SSID
- 5. Управление устройствами
- 6. Управление виртуальными порталами
- 7. Управление системными пользователями
- 8. Управление шейперами
- 9. Управление подсетями
- 10. Статистика
- 11. Управление СОРМ-2
- 12. Управление списками URL
- 13. Управление списками приложений
- 14. Подключение ТД через сети сторонних операторов (ОТТ)
- 15. Прочие команды
- 16. Описание объектов и атрибутов
- 17. Коды ошибок

### <span id="page-22-0"></span>1. IPsec

```
Description IKE authentication algorithm (md5, sha1), md5 by default
Name ipsec.auth-alg
Regex (md5|sha1)
Description IKE DH Group (1, 2, 5), 1 by default
Name ipsec.dh-group
Regex (1|2|5)Description IPSEC DPD Delay (5..600), 60 by default
Name ipsec.dpd-delay
Regex ([5-9]|[1-9][0-9]|10[0-9]|1[1-9][0-9]|[2-5][0-9][0-9]|600)
Description IKE encryption algorithm (aes, des, 3des), aes by default
Name ipsec.encrypt-alg
Regex (aes|des|3des)
Description Force establish tunnel (UP, DOWN), UP by default
Name ipsec.force-establish
```

```
Regex (UP|DOWN)
Description Use GRE mode (UP, DOWN), UP by default
Name ipsec.gre-mode
Regex (UP|DOWN)
Description GRE mtu offset (0..220), 148 by default
Name ipsec.gre-mtu-offset
Regex ([0-9]|[1-9][0-9]|10[0-9]|1[1-9][0-9]|220|2[0-1][0-9])
Description IKE lifetime (180..86400), 86400 by default
Name ipsec.lifetime
Regex (18[0-9]|19[0-9]|[2-9][0-9][0-9]|[1-9][0-9][0-9][0-9]|1000[0-9]|100[1-9][0-9]|10[1-9][0-9][0-9]|1[1-9][0-
9][0-9][0-9]|[2-7][0-9][0-9][0-9][0-9]|86400|86[0-3][0-9][0-9]|8[0-5][0-9][0-9][0-9])
Description Use ISAKMP mode config (UP, DOWN), UP by default
Name ipsec.mode-cfg
Regex (UP|DOWN)
Description Use NAT-T (UP, DOWN), UP by default
Name ipsec.nat
Regex (UP|DOWN)
Description IPSEC NAT Keepalive (1..300), 30 by default
Name ipsec.nat-keepalive
Regex ([1-9]|[1-9][0-9]|10[0-9]|1[1-9][0-9]|2[0-9][0-9]|300)
Description IPSEC password (8-48 chars)
Name ipsec.password
Regex ([A-Za-z0-9]\{8,48\})Description IPSEC DH Group (0, 1, 2, 5), 0 by default
Name ipsec.pfs-group
Regex (0|1|2|5)
Description IPSEC authentication algorithm (md5, sha1), md5 by default
Name ipsec.sa-auth-alg
Regex (md5|sha1)
Description IPSEC encryption algorithm (aes, des, 3des), aes by default
Name ipsec.sa-encrypt-alg
Regex (aes|des|3des)
Description IPSEC child SA lifetime (180..86400), 3600 by default
Name ipsec.sa-lifetime
Regex (18[0-9]|19[0-9]|[2-9][0-9][0-9]|[1-9][0-9][0-9][0-9]|1000[0-9]|100[1-9][0-9]|10[1-9][0-9][0-9]|1[1-9][0-
9][0-9][0-9]|[2-7][0-9][0-9][0-9][0-9]|86400|86[0-3][0-9][0-9]|8[0-5][0-9][0-9][0-9])
Description IPSEC operational status (UP, DOWN), UP by default
Name ipsec.status
Regex (UP|DOWN)
Description Use XAUTH password as IPSEC password (on/off) default off
Name ipsec.use-xauth-passwd
Regex (on|off)
Description XAUTH password (8-48 chars)
Name ipsec.xauth-password
Reqex ([A-Za-z0-9]{8,48})
Description XAUTH user (4-16 chars)
Name ipsec.xauth-user
Regex ([A-Za-z0-9]{4,16})
Description IPSEC remote gateway (IP or URL)
Name ipsec.remote-gateway
<ax273:valueRegex xsi:nil="true"/>
```
# 2. , -

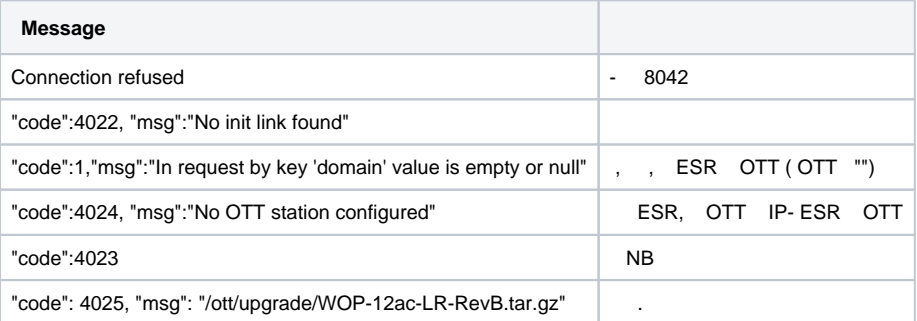

### <span id="page-24-0"></span>3. ESR

#### ESR :

```
hostname 1700-ipsec
tech-support login enable
root login enable
syslog max-files 3
syslog file-size 512
object-group service telnet
  port-range 23
exit
object-group service ssh
 port-range 22
exit
object-group service dhcp_server
  port-range 67
exit
object-group service dhcp_client
  port-range 68
exit
object-group service ntp
   port-range 123
exit
object-group service ipsec_ports
  port-range 500
  port-range 4500
exit
object-group service snmp
  port-range 161-162
exit
object-group service COA
 port-range 3799
  port-range 31812-31813
  port-range 1812-1813
exit
object-group service redirect
  port-range 3128
  port-range 3129
exit
object-group network SoftWLC
  ip address-range 101.0.0.24
exit
object-group network ipsec_remote_address
   ip prefix 172.31.250.0/24
exit
object-group network gre_termination
   ip prefix 192.168.7.0/30
exit
```

```
object-group url defaultserv
  url http://eltex-co.ru
exit
# -, data- .
radius-server timeout 10
radius-server retransmit 5
radius-server host 101.0.0.24
  key ascii-text testing123
  timeout 11
 priority 20
  source-address 101.0.0.171
  auth-port 31812
  acct-port 31813
  retransmit 10
  dead-interval 10
exit
aaa radius-profile PCRF
   radius-server host 101.0.0.24
exit
# ESR, -.
das-server COA
  key ascii-text testing123
  port 3799
   clients object-group SoftWLC
exit
aaa das-profile COA
  das-server COA
exit
vlan 2
  force-up
exit
vlan 7
 name "mgmt"
  force-up
exit
vlan 100
  name "user"
  force-up
exit
vlan 808
  name "GRE"
  force-up
exit
vlan 1001
 name "from_SoftWLC"
  force-up
exit
vlan 1108
  force-up
exit
vlan 4094
  force-up
exit
security zone trusted
exit
security zone user
exit
security zone mgmt
exit
security zone gre
exit
security zone ipsec
exit
security zone clients_inet
exit
```

```
# , , policy-based routing.
ip access-list extended users_filter
  rule 1
    action permit
    match protocol any
    match source-address 172.31.239.64 255.255.255.192
    match destination-address any
    enable
   exit
exit
#DHCP-request DHCP-, ip, SotfWLC.
ip access-list extended clients_dhcp
  rule 1
    action permit
    match protocol udp
    match source-address 172.31.239.64 255.255.255.192
    match destination-address 101.0.0.24 255.255.255.255
    match source-port 68
    match destination-port 67
    enable
   exit
exit
# route-map, , .
route-map clients_br7
  rule 1 #DHCP-request DHCP .
    match ip access-group clients_dhcp
    action set ip next-hop verify-availability 101.0.0.24 10
    action permit
   exit
  rule 2 # , .
    match ip access-group users_filter
    action set ip next-hop verify-availability 10.12.12.2 10
    action permit
  exit
exit
snmp-server
snmp-server system-shutdown # ESR SNMP- EMS.
snmp-server community "private1" rw
snmp-server community "public11" ro
snmp-server host 101.0.0.24
exit
#, , IPSec .
bridge 1
 vlan 1108
 security-zone ipsec
  ip address 192.168.108.171/24
   enable
exit
# , .
bridge 2
 vlan 2
  security-zone trusted
  ip address 192.168.110.37/24
   enable
exit
# SoftWLC.
bridge 3
  description "SoftWLC"
   vlan 1001
  security-zone mgmt
 ip address 101.0.0.171/24
  enable
exit
```

```
# GRE .
bridge 5
  vlan 808
   security-zone gre
  ip address 192.168.7.1/30
  ip address 192.168.7.2/30
   enable
exit
   # .
bridge 6
  vlan 7
   security-zone mgmt
   ip address 172.31.239.1/26
   ip helper-address 101.0.0.24
  ip tcp adjust-mss 1312
  protected-ports
  protected-ports exclude vlan
   enable
exit
#, .
bridge 7
  vlan 100
   security-zone user
   ip address 172.31.239.65/26
   ip helper-address 101.0.0.24
   ip policy route-map clients_br7 # policy-based routing .
  ip tcp adjust-mss 1312
  location testing2
  protected-ports
  protected-ports exclude vlan
   enable
exit
#.
bridge 94
  vlan 4094
  security-zone clients inet
   ip address 10.12.12.1/30
   ip tcp adjust-mss 1312
   enable
exit
interface port-channel 1
   switchport forbidden default-vlan
   switchport general acceptable-frame-type tagged-only
   switchport general allowed vlan add 2,1001,1108,4094 tagged
exit
interface gigabitethernet 1/0/1
  channel-group 1 mode auto
exit
interface gigabitethernet 1/0/2
  channel-group 1 mode auto
exit
interface gigabitethernet 1/0/3
  shutdown
   security-zone trusted
   ip firewall disable
exit
interface gigabitethernet 1/0/4
  shutdown
   security-zone trusted
   ip firewall disable
exit
interface tengigabitethernet 1/0/1
   shutdown
   ip firewall disable
   switchport forbidden default-vlan
exit
interface tengigabitethernet 1/0/2
```

```
 shutdown
   ip firewall disable
  switchport forbidden default-vlan
exit
exit
tunnel softgre 1
  description "mgmt"
   mode management
  local address 192.168.7.1
  default-profile
   enable
exit
tunnel softgre 1.1
  bridge-group 6
   enable
exit
tunnel softgre 2
  description "data"
  mode data
   local address 192.168.7.2
  default-profile
   enable
exit
security zone-pair trusted self
  rule 1
    action permit
    match protocol tcp
    match source-address any
    match destination-address any
    match source-port any
    match destination-port ssh
     enable
   exit
   rule 2
    action permit
    match protocol tcp
    match source-address any
     match destination-address any
     match source-port any
    match destination-port telnet
    enable
   exit
  rule 3
    action permit
     match protocol icmp
    match source-address SoftWLC
    match destination-address any
     enable
   exit
exit
security zone-pair user self
   rule 10
    action permit
    match protocol udp
    match source-address any
    match destination-address any
     match source-port dhcp_client
     match destination-port dhcp_server
     enable
   exit
   rule 20
    action permit
    match protocol tcp
     match source-address any
     match destination-address any
    match source-port any
    match destination-port redirect
     enable
   exit
exit
```

```
security zone-pair clients_inet self
  rule 10
    action permit
    match protocol any
    match source-address any
    match destination-address any
  exit
exit
security zone-pair user clients_inet
  rule 1
    action permit
    match protocol any
    match source-address any
    match destination-address any
    enable
  exit
exit
security zone-pair ipsec self
  rule 1
    action permit
    match protocol udp
    match source-address any
    match destination-address any
    match source-port ipsec_ports
    match destination-port ipsec_ports
    enable
   exit
  rule 2
    action permit
    match protocol esp
    match source-address any
    match destination-address any
    enable
  exit
 rule 3 #.. GRE IPSec , , , .
    action permit
    match protocol gre
    match source-address ipsec_remote_address
   match destination-address gre_termination
    enable
  exit
  rule 4
    action permit
    match protocol icmp
    match source-address ipsec_remote_address
    match destination-address gre_termination
    enable
  exit
exit
security zone-pair mgmt self
  rule 1
    action permit
    match protocol tcp
    match source-address any
    match destination-address any
    match source-port any
    match destination-port ssh
    enable
  exit
  rule 2
    action permit
    match protocol tcp
    match source-address any
    match destination-address any
    match source-port any
    match destination-port telnet
    enable
  exit
  rule 3
    action permit
    match protocol icmp
```

```
 match source-address SoftWLC
    match destination-address any
    enable
  exit
  rule 4
    action permit
    match protocol udp
    match source-address SoftWLC
    match destination-address any
    match source-port any
    match destination-port snmp
    enable
  exit
  rule 5
    action permit
    match protocol udp
    match source-address SoftWLC
    match destination-address any
    match source-port any
    match destination-port COA
    enable
  exit
  rule 6
    action permit
    match protocol tcp
    match source-address SoftWLC
    match destination-address any
    match source-port any
    match destination-port COA
    enable
  exit
  rule 7
    action permit
    match protocol icmp
    match source-address any
    match destination-address any
    enable
  exit
  rule 10
    action permit
    match protocol udp
    match source-address any
    match destination-address any
    match source-port dhcp_client
    match destination-port dhcp_server
    enable
  exit
  rule 11
    action permit
    match protocol udp
    match source-address any
    match destination-address any
    match source-port dhcp_server
    match destination-port dhcp_server
    enable
  exit
exit
security zone-pair mgmt mgmt
  rule 1
    action permit
    match protocol icmp
    match source-address any
    match destination-address any
    enable
  exit
  rule 10
    action permit
    match protocol udp
    match source-address any
    match destination-address any
    match source-port dhcp_client
```
 match destination-port dhcp\_server enable exit rule 20 action permit match protocol udp match source-address SoftWLC match destination-address any match source-port any match destination-port snmp enable exit rule 21 action permit match protocol udp match source-address any match destination-address SoftWLC match source-port any match destination-port snmp enable exit rule 22 action permit match protocol tcp match source-address SoftWLC match destination-address any match source-port any match destination-port snmp enable exit rule 23 action permit match protocol tcp match source-address any match destination-address SoftWLC match source-port any match destination-port snmp exit rule 30 action permit match protocol tcp match source-address any match destination-address any match source-port any match destination-port telnet enable exit rule 31 action permit match protocol tcp match source-address any match destination-address any match source-port any match destination-port ssh enable exit rule 49 action permit match protocol udp match source-address any match destination-address SoftWLC match source-port any match destination-port ntp enable exit rule 50 action permit match protocol udp match source-address any match destination-address SoftWLC match source-port any

```
 match destination-port COA
    enable
  exit
exit
security zone-pair mgmt user
 rule 10
    action permit
    match protocol udp
   match source-address SoftWLC
   match destination-address any
    match source-port dhcp_server
    match destination-port dhcp_server
    enable
  exit
exit
security zone-pair gre ipsec
  rule 1
   action permit
   match protocol any
    match source-address gre_termination
    match destination-address ipsec_remote_address
    enable
  exit
exit
# , mode config.
address-assignment pool ipsec_pool_1
 ip prefix 172.31.250.0/24 # ,
                                      # ip (tunnel ip) GRE . 
 # tunnel ip EMS.
data-tunnel address 192.168.7.2 #, GRE data .
 management-tunnel address 192.168.7.1 #, GRE .
exit
# IKE : MD5, - DH1, aes128.
security ike proposal dh1 md5 aes128
 authentication algorithm md5
  encryption algorithm aes128
exit
# TKE.
security ike policy psk_xauth1
lifetime seconds 86400 # ( ).
 pre-shared-key ascii-text testing123 #
  authentication method xauth-psk-key # XAUTH.
 authentication mode radius # - .
 proposal dh1_md5_aes128 \qquad # .
exit
#, .
security ike gateway ike1_from_inet
 ike-policy psk_xauth1    # IKE.<br>local address 192.168.108.171    #, IPSec .
 local address 192.168.108.171 #,<br>local network 192.168.7.0/30 #,
 local network 192.168.7.0/30 # , IPSec .
remote address any \# IPSec -
 remote network dynamic pool ipsec_pool_1 # .
 mode policy-based # policy-based
 dead-peer-detection action clear
 dead-peer-detection interval 60
 dead-peer-detection interval 180
                                     # dead-peer-detection .<br>#, , IPSec ,<br># DPD .
exit
# IPSec: MD5, AES128, ESP.
security ipsec proposal md5_aes128_esp
  authentication algorithm md5
  encryption algorithm aes128
exit
# IPSec.
security ipsec policy vpn1_pol1
```

```
 lifetime seconds 3600 # IPSec haild SA ( ).
  proposal md5_aes128_esp # IPSec, .
exit
# IPSec VPN, .
security ipsec vpn for_INET_1
 mode ike \# IKE.
  ike establish-tunnel by-request # IPSec .
ike gateway ikel_from_inet # , , IKE.
ike ipsec-policy vpn1_pol1 # IPSec, .
  enable
exit
ip dhcp-relay
ip route 0.0.0.0/0 192.168.108.1 200 
wireless-controller
  nas-ip-address 101.0.0.171
  data-tunnel configuration radius # data-
  aaa das-profile COA
  aaa radius-profile PCRF
  enable
exit
ip telnet server
ip ssh server
clock timezone gmt +7
ntp enable
ntp server 101.0.0.24
 prefer
exit
```
### <span id="page-33-0"></span>**Troubleshooting**

<span id="page-33-1"></span> - - **/var/log/eltex-wifi-sa/main.log**. application.conf LogLevel = debug

<span id="page-33-2"></span>CLI :

- :

WEP-12ac\_rev\_C# get ipsec-activator

IPsec, -:

WEP-12ac\_rev\_C# get ipsec-dynamic

URL -, :

WEP-12ac\_rev\_C# sh

/mnt/root # cd /etc/cert/ /etc/cert # cat sa-host.txt [https://126.0.10.4:8043](https://126.0.10.4:8043/etc/cert)

provider-id MAC :

WEP-12ac\_rev\_C# sh

/etc/cert # openssl x509 -in /etc/cert/cert.pem -text -noout WARNING: can't open config file: /etc/pki/tls/openssl.cnf Certificate: Data: Version: 3 (0x2) Serial Number: e0:d9:e3:70:1d:00:bc:2a:aa:28:54:ee:9f:27:5a:77 Signature Algorithm: sha256WithRSAEncryption Issuer: CN=OTT Certification Root (Test), O=Eltex Enterprise Ltd., OU=Wi-Fi, C=RU, L=Novosibirsk Validity Not Before: Jan 1 00:00:00 1999 GMT Not After : Jan 1 00:00:00 2100 GMT Subject: CN=E0:D9:E3:70:1D:00, O=provider\_eltex Subject Public Key Info: Public Key Algorithm: rsaEncryption Public-Key: (2048 bit) Modulus: ........

e0:d9:e3:70:1d:00 - MAC ,

<span id="page-34-0"></span>provider\_eltex - Provider-ID

service-activator [https://<URL ->:8043](https://126.0.10.4:8043) --msg-type register --timeout 300 -C /etc/cert/cert.pem -K /etc/cert/key.pem -A /etc/cert/ca.pem -d 15

- .

-